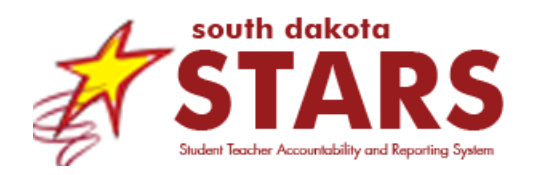

# **EN.003.01-A Student Profile Report**

### **Data Interpretation Guide (DIG)**

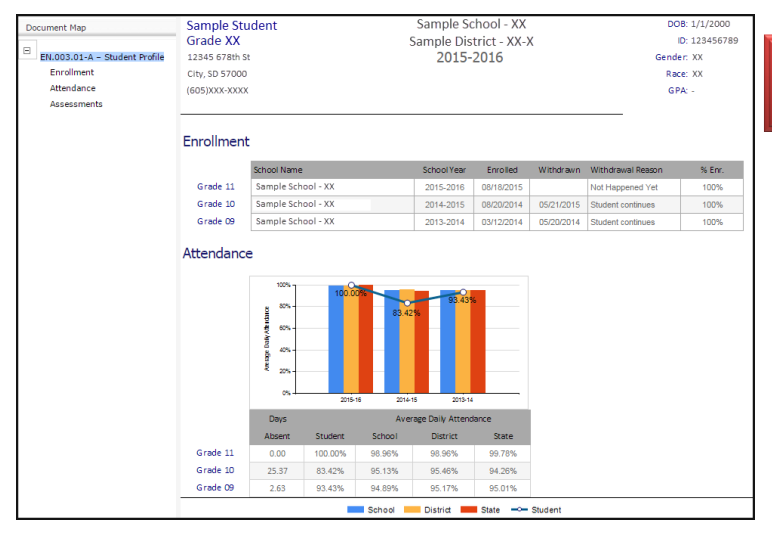

### **Quick Reference**

This document provides a quick reference for the *Student Profile Report (EN.003.01-A)*. The report provides demographic information, enrollment history, attendance, assessment results, and special education information for an individual student.

The report is found under **ENROLLMENT REPORTS** in the **REPORTS** tab within SD-STARS.

#### **Questions Report will Help Answer**

- What schools did the student attend over the last few years?
- What are the student's historic attendance rates and how do they relate to school, district, or state averages?
- How has a student's attendance affected his or her test scores?
- How have the services the student received in special education change over time?

#### **Intended Audience**

Teachers, Principals, Administrative Staff (school)

#### **Data Details**

The Student Profile includes demographic, enrollment, attendance, assessment, and special education data pulled nightly from your Student Information System (SIS).

Enrollment data are provided in a data table, attendance in a bar graph as well as a data table, and assessment in bar graphs and data table, and special education in a data table.

#### **Common Misunderstandings**

A teacher will only see students that are currently enrolled in one of his or her classes. Students from past years will not be available if they are not registered in the teacher's current classes. In addition, this report is often confused with the parent reports that schools send home with information on how the student did on the state assessment. Parent reports are not found in SD-STARS.

**WARNING**

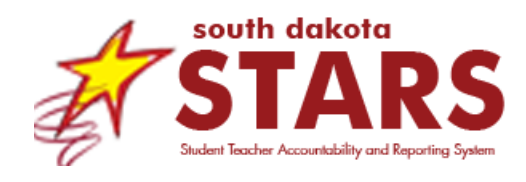

## **EN.003.01-A Student Profile Report**

### **Data Interpretation Guide (DIG)**

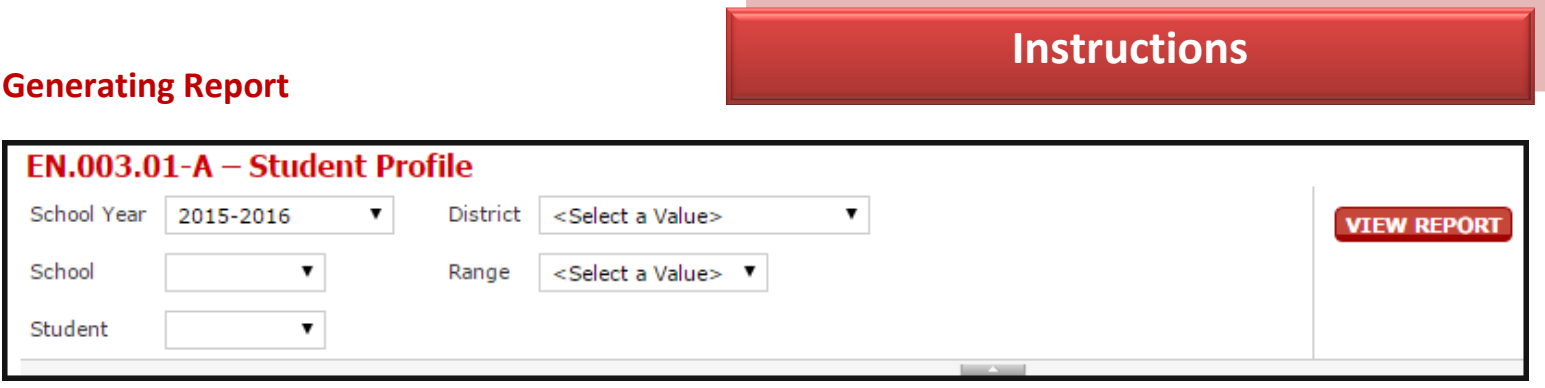

- **School Year**: Select the current school year.
- **District**: Select district name. What districts display in the drop down depends on your permissions. Most district and school users will only see one district in the drop down.
- **School**: Select school name. What schools display in the drop down depends on your permissions. Most school users will only see one school in the drop down.
- **Range**: Based on the last name of the student you are looking for, select the correct range. The range 'A-B' will then allow you to select all students with last names starting with A or B.
- **Student**: Select the name of the student whose report you wish to view.
- **View Report**: Select to generate a report.

#### **Reading Report**

Use the **navigation bar** to navigate the report.

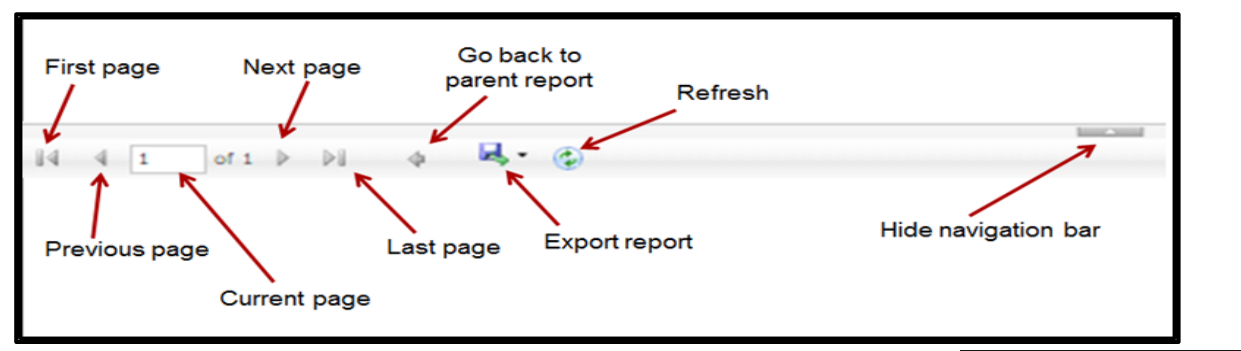

Use the Document Map to jump to a particular section of the Student Profile. This is helpful since the report will have two or three pages. The Special Education section will only be available for students in Special Education.

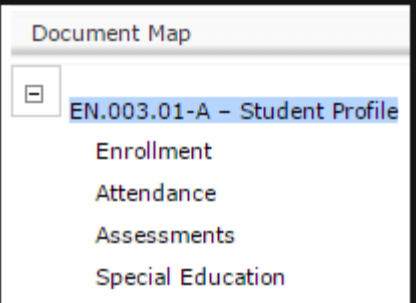

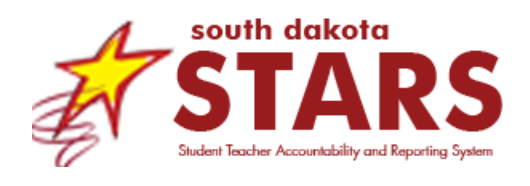

#### **Student Information and Demographic**

The top of the report shows basic student information. This left side shows the student name, grade, address, contact information. The right side provides date of birth, student ID, gender, race, and cumulative GPA. However, only high school students will show GPA.

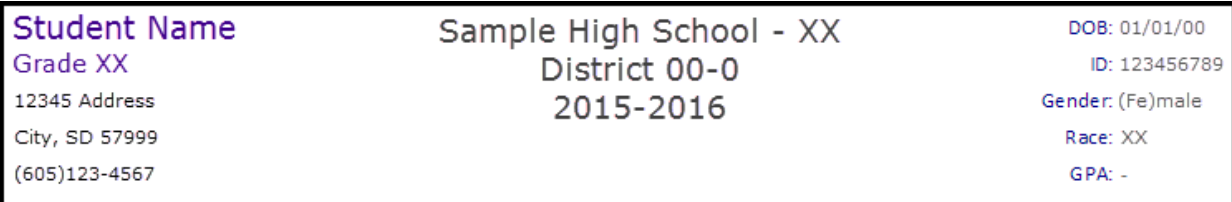

#### **Enrollment**

The enrollment data appear on the Student Profile. The table lists the school(s) attended during each grade for the student, when the student was enrolled and withdrawn, and the reason for withdrawal. If the student moved to a different school within the same year, one grade will be listed twice with different schools listed on each line and a withdrawal reason such as "In-state School Transfer." The withdrawal reason of "Not Happened Yet" will show if the student is currently enrolled in that school. The next column is "% Enr," which shows the percentage of the school week the student attends that school. Most students will show 100% with students who are partially enrolled showing less than 100%.

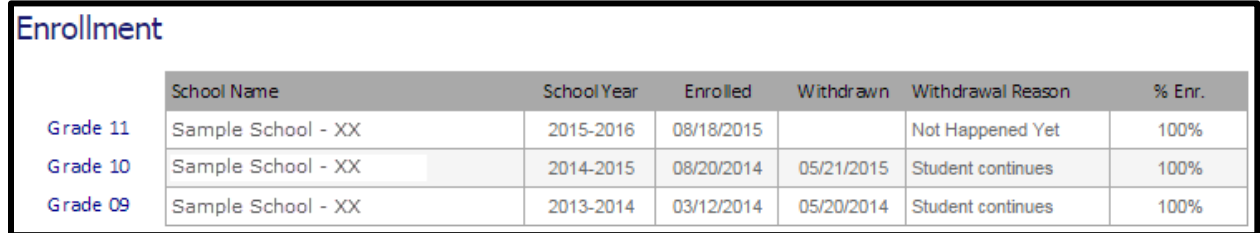

#### **Attendance**

Next on the Student Profile are attendance data. This is shown through a bar graph as well as a data table. On the bar graph, there are three sets of columns for each school year representing the school, district, and state averages for the grade level the student was in. Use the **legend** below the data table to help identify which bars in the graph belong to the school, district, or state. The student attendance is shown as a dot for each school year with a line drawn between the dots. Each point is labeled with the student's attendance rate for that school year. The attendance data for the student, school, district, and state are specifically stated in the data table along with the days absent for the student.

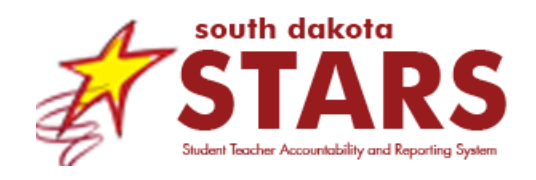

### **EN.003.01-A Student Profile Report**

### **Data Interpretation Guide (DIG)**

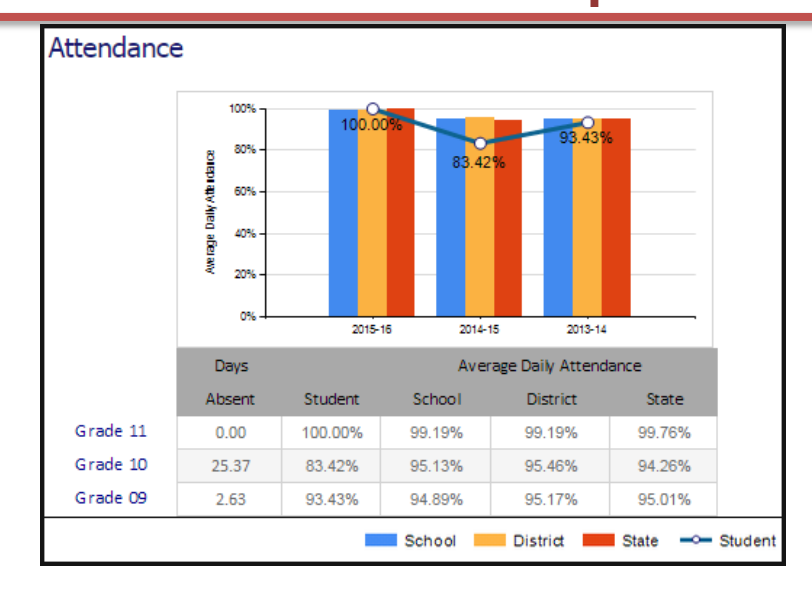

#### **Assessments**

The assessments section begins with a data table detailing the student's scores on SBAC, DSTEP, ACCESS, and ACT tests. The table shows this data for each grade as far back as is available. Beneath the data table are graphs and tables for each of the tests which are similar to that detailing the attendance data. Just like on the attendance graph, the averages that appear on the bar graphs here are the averages for the student while in that grade.

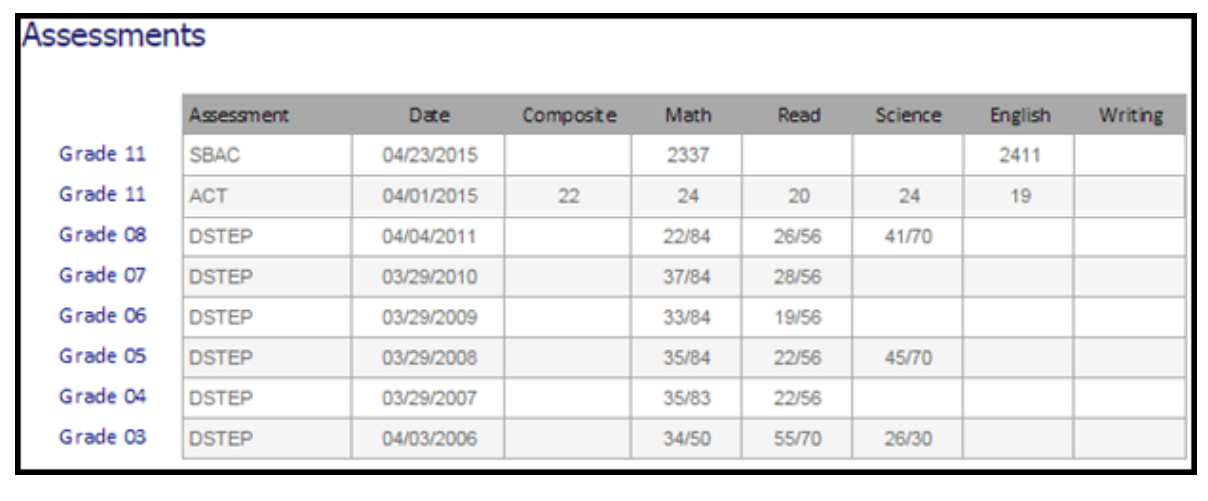

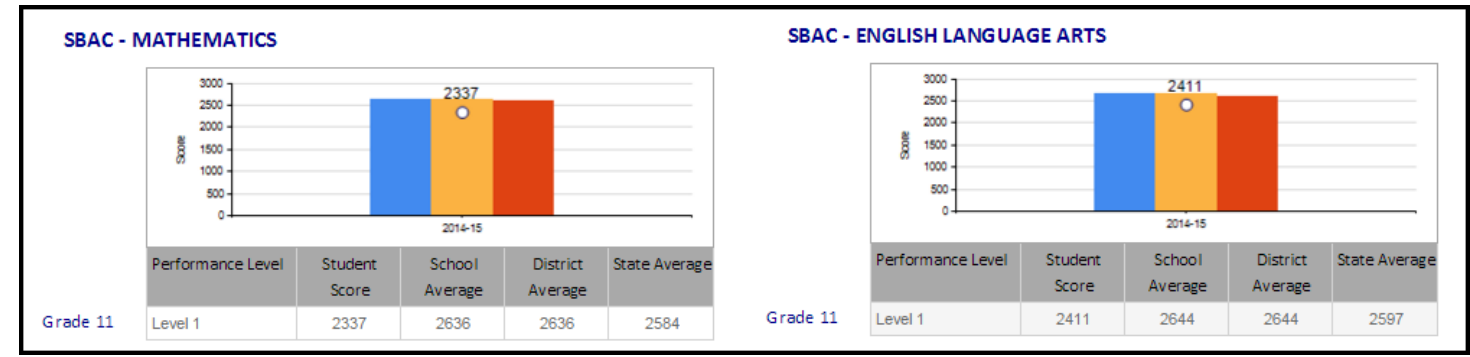

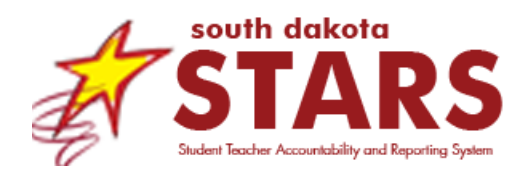

#### **Special Education**

Finally, the profile for students in special education programs will include a special education section. This section lists the primary disability, special education program, and special education category for the student for each grade. Many times, schools enter multiple special education records for a particular school year, usually the result of an IEP review. This report will display these multiple records only if there is a change to the primary disability, program, or category. If these three fields stay the same, the record will not appear. By eliminating multiple records with the same information, this report helps users identify changes in special education over time.

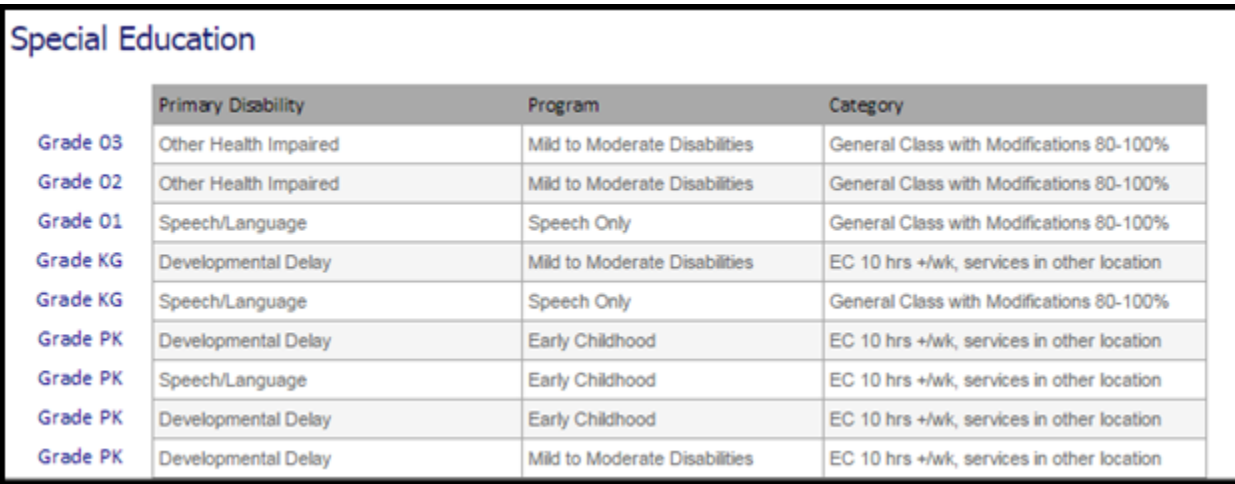

#### **Downloading Report**

This report can be downloaded into different formats. The most convenient format for analysis would be PDF.

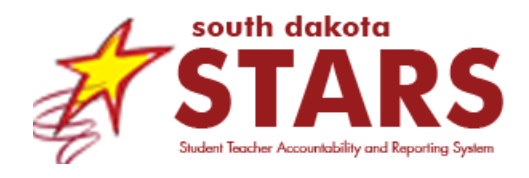

**Essential Questions**

#### **What schools did the student attend over the last few years?**

The enrollment section shows not only the current school but the other schools attended over several years as well. This could be a simple transition from elementary to middle school in the same district or a transfer from in or out of state.

#### **What are the student's historic attendance rates and how do they relate to school, district, or state averages?**

The Student Profile shows the individual student's attendance over several years. The bar graph provides a quick visual to understand the student's attendance compared to the school, district, and state for that grade level while the data table gives specific numbers.

#### **How has a student's attendance affected his or her test scores?**

Using the Student Profile, you can find both a student's attendance data and assessment scores. They can be easily compared to see if the student's attendance positively or negatively affected his or her test scores each year, especially if the report is downloaded so that the data is on the same page.

#### **How have the services the student received in special education change over time?**

This report provides a simplified history of the changes in special education services including primary disability, special education program, and special education category. Users can spot changes to these three fields over the enrollment history of the student to see if the needs of the student changed.

#### **Q: For what is this report useful?**

### **Frequently Asked Questions**

This report is useful for seeing a lot of information on one individual student. For example, teacher may find this report useful at the beginning of the year, to see how their students performed in prior years. Teachers also find it useful for parent-teacher conferences, to start a conversation about attendance or achievement.

#### **Q: Why does the student not show any assessment results?**

Some students will not show data under assessment because they have not taken any of the tests in the years provided. This is true for students younger than 3<sup>rd</sup> grade as well as out of state transfers new to South Dakota.

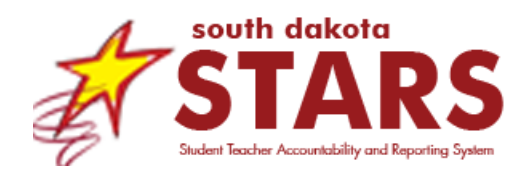

#### **Q: Why does GPA not show on the Profile for some students?**

GPA is only calculated for high school students.

#### **Q: Can I print off the Student Profiles for all of my students?**

Unfortunately there is no way to print off all the Student Profiles for a class or a teacher at once.

#### **Q: Can this be used as the report that we send home to parents about how their student did on the state assessment?**

No. The Student Profile report is often confused with the parent reports that schools send home with information on how the student did on the state assessment. Because SD-STARS is not open to non-public schools, it is not the most appropriate place to put the parent reports, which need to be accessed by non-public schools as well. Parent reports can be found within the Smarter Balanced or eMetric portals. Contact [STARSHelp@state.sd.us](mailto:STARSHelp@state.sd.us) if you need further information on where to find the parent reports.

#### **Q: What is the difference between this report and the parent report that schools sent to parents with the results on the state assessment?**

The parent report contains more specific information on student performance on the state assessments. For example, the parent report describes claim level results including what the student can and should be able to do. This information is not available in the Student Profile. In addition, the Student Profile provides information not found on the parent report, including student demographics, enrollment history, attendance trends, and special education records.

#### **Q: What students can I see on this report?**

A teacher will only see students that are currently enrolled in one of his or her classes. Students from past years will not be available if they are not registered in the teacher's current classes with the teacher. However, students in any type of class – even study halls – will appear on the Student Profile report for the teacher.

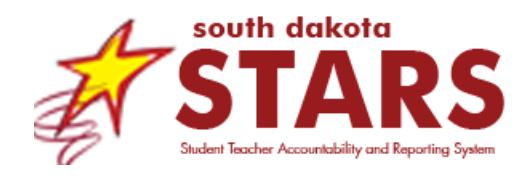

#### **History**

### **Report Details**

The Student Profile report was originally developed and released in October, 2012.

Updates August 2015: The original Student Profile underwent major revisions in Spring/Summer 2015. The first change was a focus on improving the report responsiveness. The second include a redesign of the report itself, to make it more user-friendly. DOE adjusted the layout, the overall look, and the navigation mechanism. The third change included the integration of an enhancement request called "Trend Spotter." In this request, the district wanted to describe the student's attendance and assessment results as compared to the school, district, and state averages. Therefore, the Student Profile now includes bar graphs and data tables for attendance and assessment results with averages for the school, district, and state. The final change was the result of a district enhancement request that desired to see special education history within the Student Profile.

#### **Report Responsiveness**

The report loads, on average, in **5** seconds.

#### **Problems?**

SDDOE validated the data to the best of its ability in Summer 2015. If districts find errors in the data, please contact STARS Support at [STARSHelp@state.sd.us.](mailto:STARSHelp@state.sd.us)

#### **Roles with Report Access**

- District: Assessment
- District: Attendance
- District: Management
- District: Superintendent
- School: Management
- School: Principal
- School: Teacher

#### **Security Consideration**

The report provides demographic information, enrollment history, attendance, assessment results, and special education information for the selected student for multiple years.

### **Security**